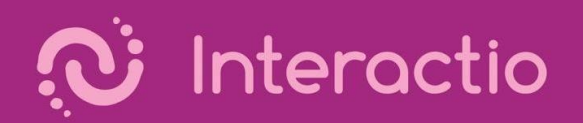

## Interactio User Guide

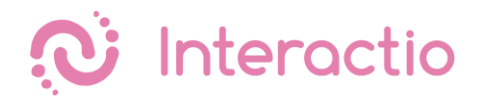

## Viewer

Please make sure you have all the necessary equipment working and ready to go:

- You are connected to the stable WiFi (if possible, make sure your device is the only one connected to that network)
- You are using a computer or a tablet with Google Chrome browser, and your device is connected to a power source.
- You have your headphones plugged in

Then just click on the event link provided by the meeting organizer, enter your email address, your first and last name and press Join.

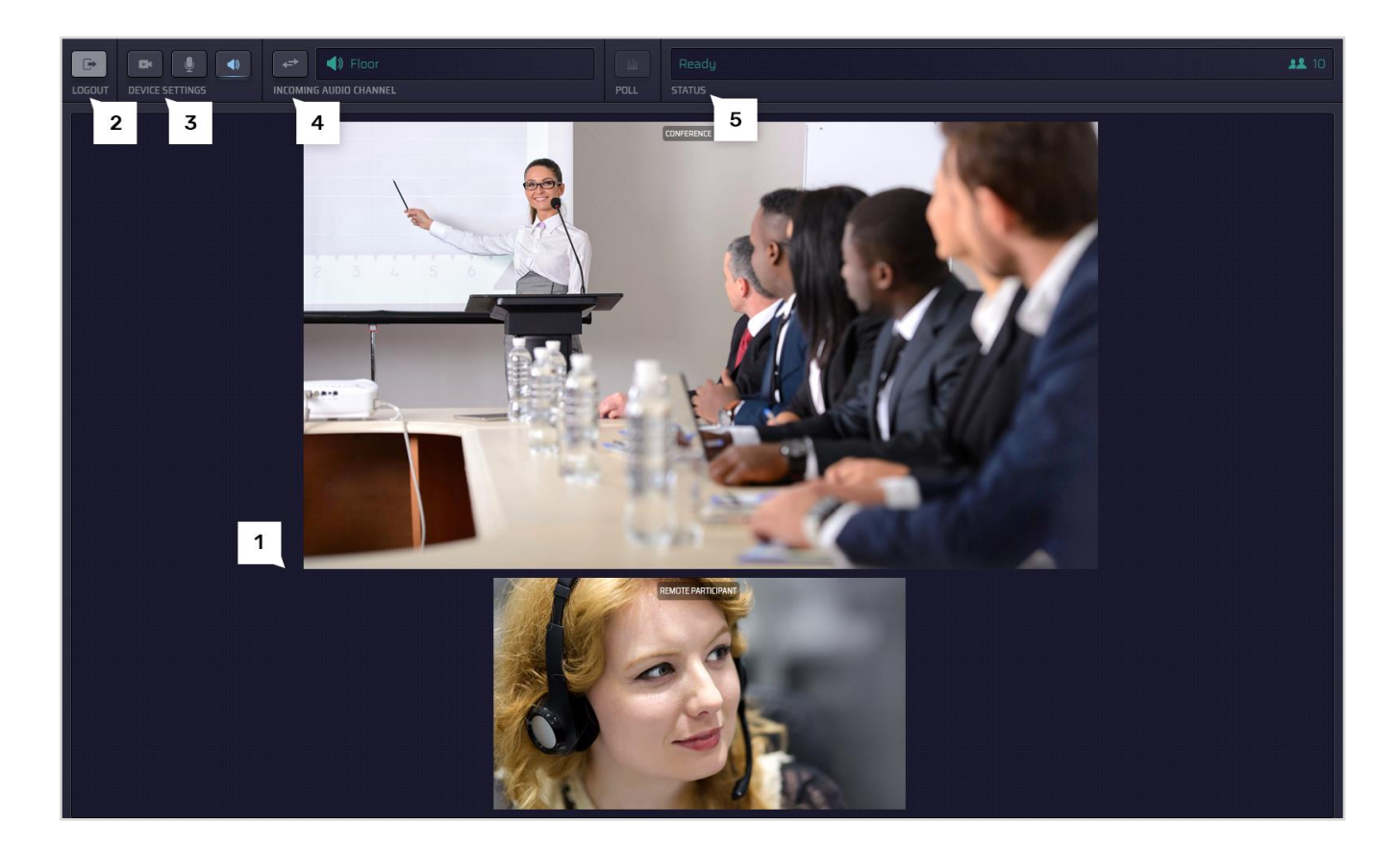

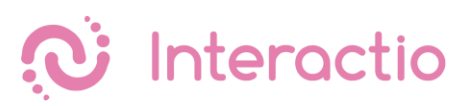

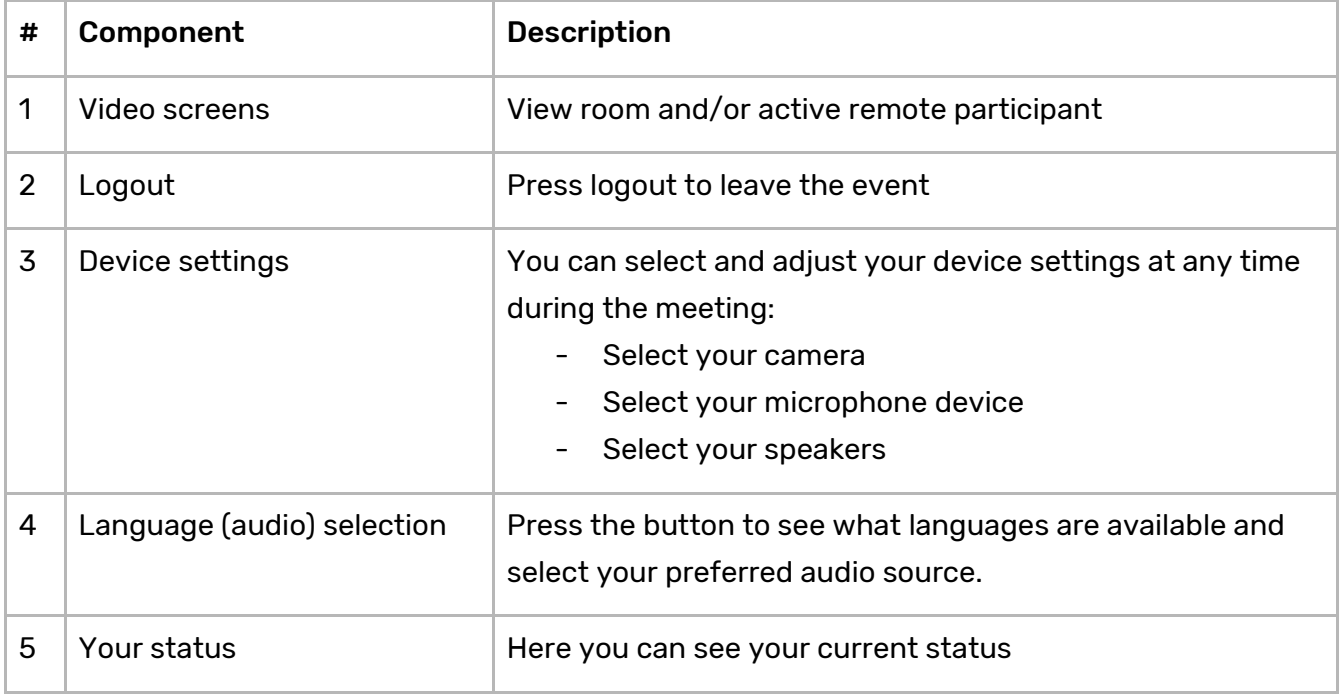